A Punters Guide To Making A Profit Following Horses

 ${\bf F}$ ollowing horses is a proven method shrewd backers have engaged in for many years.

Famous punters such as Dave Nevinson (author of No Easy Money) and Mark "Crouch" Winstanley" (Racing Post) are both successful punters that follow horses.

To demonstrate the point that profits can be made taking this approach I created a short list of 15 horses for [Betting School](http://betting-school.com/amember/go.php?r=2348&i=l4) in early November 2010. Based on their profiles I anticipated the horses below would run well during the 2010/11 [National Hunt season.](http://false-favourites.co.uk/blog/latest-betting-tuturials/essential-guide-to-jumps-racing-201011/) Some had already shown what they are capable of last season and offered slightly less value; whilst others had bags of potential because they where less exposed and likely to go off at better value odds.

As a rule of thumb I suggested following each horse for a minimum of three runs. And advised Betfair users to consider each horses running style briefly, making notes of any that were likely to trade lower in running than before the off; employing a simple back to lay strategy asking for 40 to 50% lower odds in-play on the lay bet.

The odds generally drop on a least 50% of the horses in most races; identifying which ones is obviously a little tricky, but if any of the selections on your list display consistent front running characteristics in their form profile, then you should be able to buy some risk free bets at value odds.

If you don't already have a Betfair account [Grab a FREE £20-£25 bet here.](https://account.betfair.com/account-web/registerAccount.html?promotionCode=4XUMLEREV) You'll even get a free bonus based on your future sports bets including multiples within 12 months of opening your Betfair account, in which case you will qualify for a bonus of £25.

- 1. Captain Chris (Philip Hobbs) 14 Nov 2010 2/5 Placed BF 2.20 -£10 point 29.12.2010 Newbury2/9 -£10 - placed
- 2. Edge of town (Donald McCain) Not run yet
- 3. Sam Winner (P.Nicholls) won on [13 Nov 2010](http://form.horseracing.betfair.com/horse-racing/131110/Cheltenham-GB-Chl/1250) Cheltenham 2m Good to Soft Turf Hurdle 1/15 [Noel Fehily –](http://form.horseracing.betfair.com/form/jockey/1/00006670) BF 5.30 won [11.12.2010](http://www.horseracebase.com/races.php?id=6174130) +£40.85 Cheltenham1/12 4/7 BF Sp 1.59 +£5.61 [8.01.2011](http://www.horseracebase.com/races.php?id=6174784) Chepstow4/8 -£10
- 4. West With The Wind (Evan Williams) not run since Aug 2010
- 5. Doctor David (Caroline Bailey)not run since May
- 6. Mcmurrough (Malcolm Jefferson) not run since May
- 7. Midnight Chase ( Neil Mulholland) won on [13 Nov 2010](http://form.horseracing.betfair.com/horse-racing/131110/Cheltenham-GB-Chl/1355) 1/17 BF 12 SP 9.8 +£83.60 [10.12.2010](http://www.horseracebase.com/races.php?id=6174097) Cheltenham1/16 11/4 BF SP 3.75 +£26.13
- 8. Quito Du Tressor (Lucinda Russell) 12Nov10 7/11 -£10
- 9. Great Endeavour (David Pipe) 13 Nov 2010 6/18 BF SP 7.40 -£10
- 10.Bradford Boris (Nick Williams) not run since March 2010 22.01.2011 WincantonPU/9 £10 8.01.2011 Wincanton9/11 -£10
- 11. Pascha Bere (Nick Gifford) not run since Oct 2010 1.01.2011 Cheltenham8/17 £10
- 12. Ringaroses (Jonjo ONeill) 1.01.2011 Cheltenham8/17 -£10
- 13.Araldur (Alan King) last run may 2010 4.01.2011 Leicester2/9 placed @11/4 -£10
- 14.Drill sergeant (Donald McCain) 20 Nov 2010 2/4 BF SP 8.23 Placed 2.30 15.01.2011 -£10 point Kempton8/19 -£10

15. Terfel`s Toscar (David Pipe) not run since April 2010

Following the above horses using £1o single stakes achieved the following P&L to date.

Losing bets -£120

Winning bets  $+E156.19$ 

Total profit =  $£36.19$ 

Three horses placed @odds of ...

2.20, 2.30 & 1.36

# How to create a list of horses

When considering your betting options give serious thought to the trainers and horses you decide to put your money on. Look for horses that have proven to be consistent; these will usually be better class animals. It would be pointless following low class unpredictable animals, simply because they don't win often enough to make realistic profits from.

This approach is pretty selective and most bets will be found on a Saturday or when there are festivals or big race meetings, and therefore should be added to a portfolio of **[proven systems](http://www.false-favourites.co.uk/)** 

There are many [inexpensive books you can buy](https://www.racingpost.com/bookshop/home.sd) which actually compile lists of horses which are expected run well in the current racing season.

[False-Favourites Pro Tip](http://www.false-favourites.co.uk/) National Hunt horses stay in training much longer than flat horses for that reason you are likely to get much more mileage/profit following them.

# Racingpost.com Seasonal Statistics

Another resource you can use to find horse to follow is the Racingpost.com Seasonal Statistics feature. This is a list of Jumps horses indexed in order of RPR (Racing Post Ratings) with the highest rated at the top of page one and so on. The index table also clearly shows which horses have been proven profitable to follow.

# Seasonal Statistics

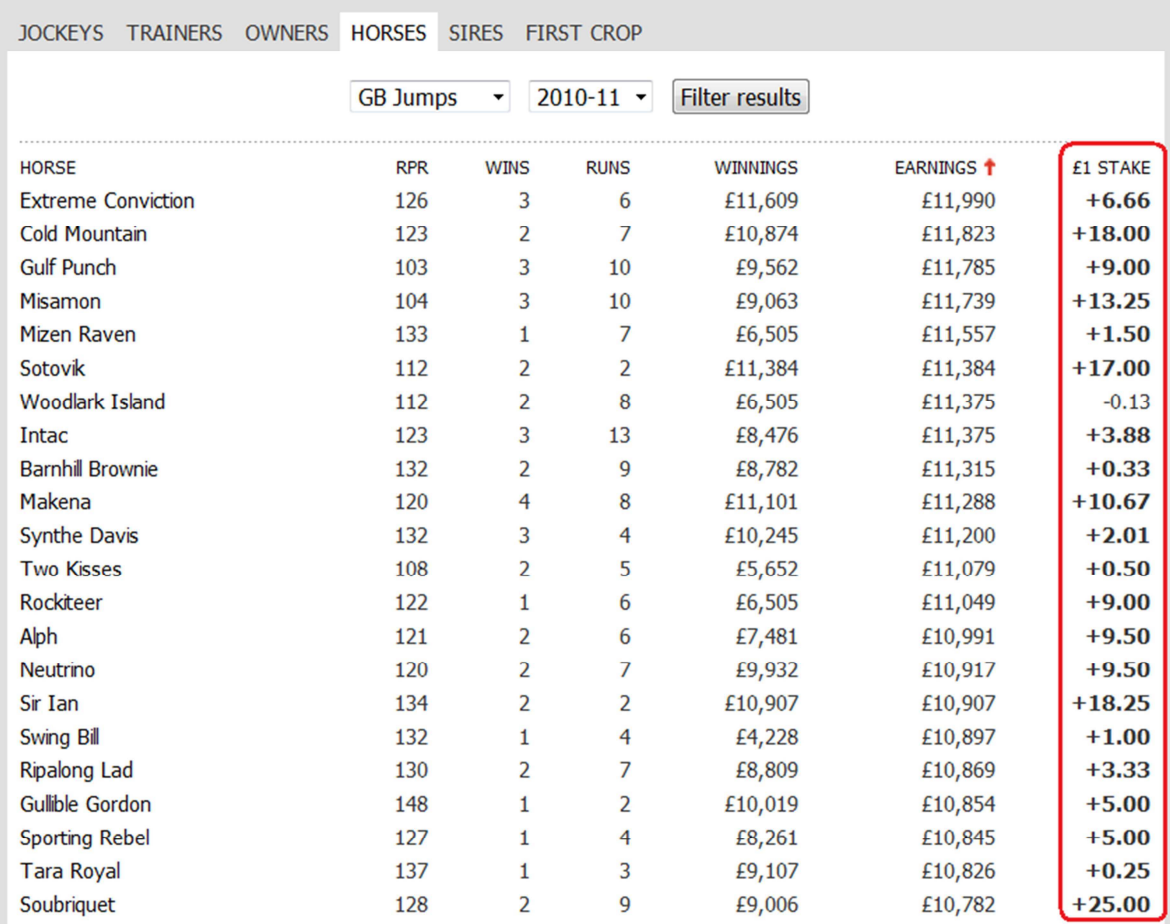

The good thing is you don't have to follow the top rated animals exclusively. Navigate backwards or forwards using the red page numbers at the bottom of the table to search for lower rated horses that have also been proven profitable to follow. Consistent horses are likely to win and place again under the right circumstances. Look for less exposed animals, as these are likely to be more progressive than those which have had lots of races.

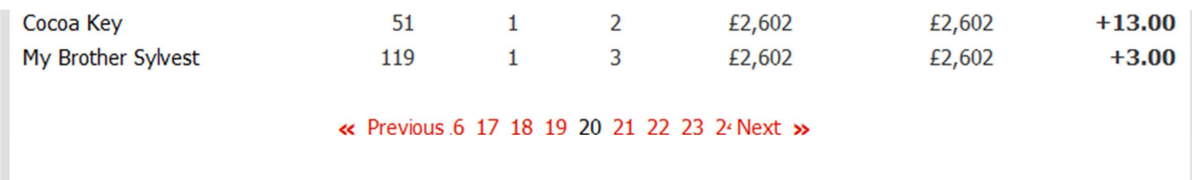

Clicking on any horses name in the Seasonal Statistics table brings up that horses form history; from there you can access its future race entries and also see the odds its been winning at.

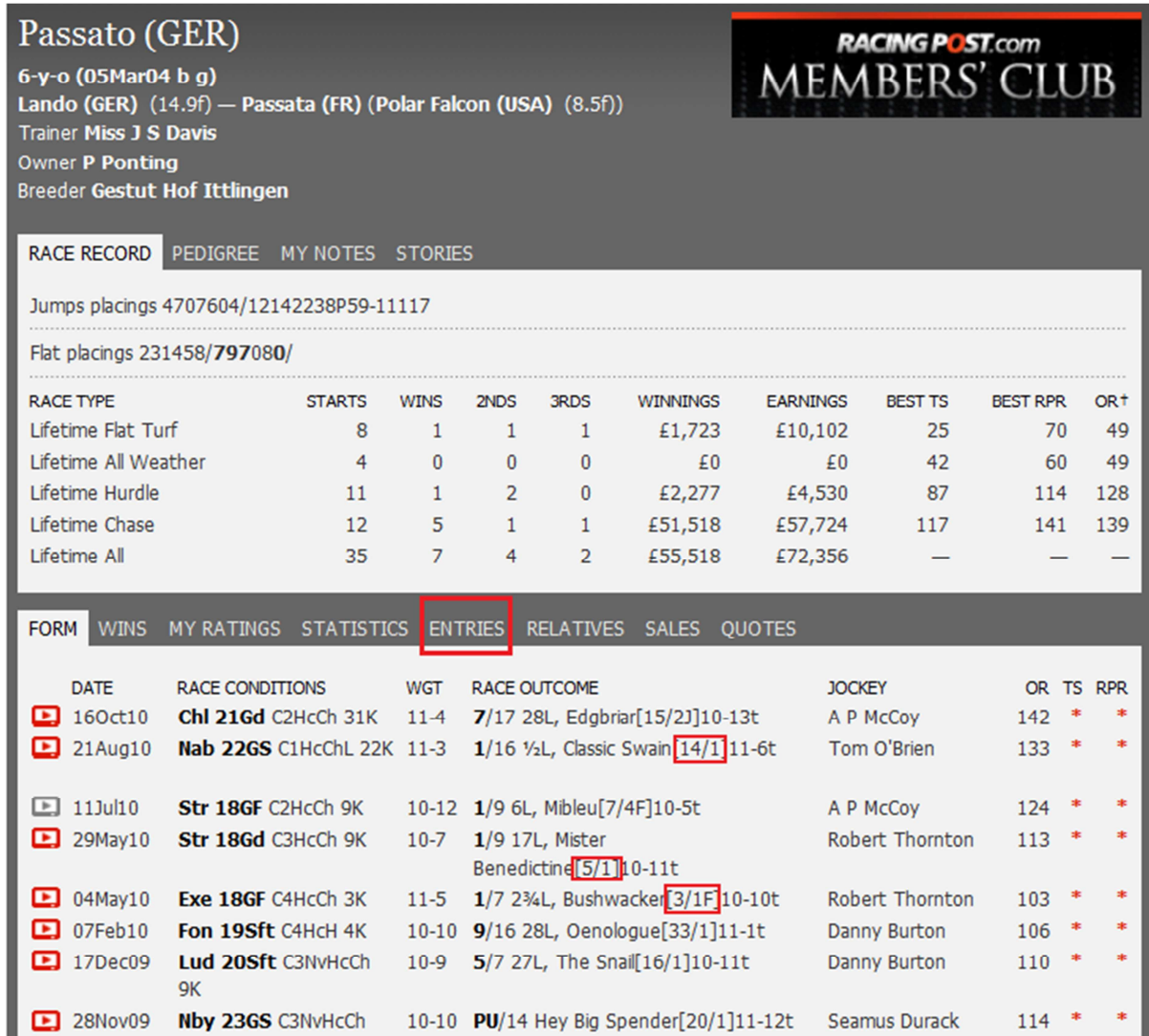

You can read more FREE tips and **Racingpost tutorials here** 

# Useful Resources to manage your lists

It`s all well and good creating a list of horses to follow, but you still need a way of effectively managing that list, and more importantly making sure you don't miss out when horses on your list are due to run. The following resources can help you do this.

#### [Horseracebase.com](http://www.horseracebase.com/idevaffiliate/idevaffiliate.php?id=14)

This unique and innovative hose racing database has many great features, but for the purpose of this guide we`ll focus on how to use the simple, but deadly effective feature they provide for following Horses.

The My Horses/My Races features allows members to [save horses to a personal database](http://www.horseracebase.com/idevaffiliate/idevaffiliate.php?id=14) and receive notification through the site whenever they are due to run in the UK or Ireland. There are quite a variety of reasons why you may decide to begin monitoring a particular horse. It could be you have watched its last run and feel it is likely to improve, perhaps you have read positive comments attributed to the horses trainer or maybe its just simply because you like following the horse in all its races.

### Saving Horses/Races and Limits

When you have successfully accessed the horse/race individual form record in the top right hand corner you will see a selection of options. One of these is 'Notify Me', which is the option to save and follow - you have the option to add a text comment, this can be particularly useful if you have several saved horses or races at a time. We place no restrictions on the number of horses/races you can save as realistically it is unlikely you would want to save a huge number - the more you save, the longer it will take for the tool to load.

### Managing My Horses/Races

Here you can view all the vital information on your collection of saved horses/races. Data includes.

- Monitored Number Confirmation The number of horses/races you are monitoring.
- Horses Running Today A list of all your horses/races and the races they are entered in today.
- Horse/Race Name Saved Number and confirmation of the saved criteria
- Manage Option A MANAGE button, which if clicked lets you amend the saved record.
- Date Saved The date you initially saved the record
- Runs Since Date Saved Brief details of all runs after the date you saved.

The screenshot below is taken from my own [Horseracingbase.com](http://www.horseracebase.com/idevaffiliate/idevaffiliate.php?id=14) account, and shows you some of the horses I`m following during the  $2010/11$  National Hunt season. When any horse on my list is due to run I receive an automatic email from HRB the evening before the races notifying me. This is very useful and ensures I don't miss out on backing winners.

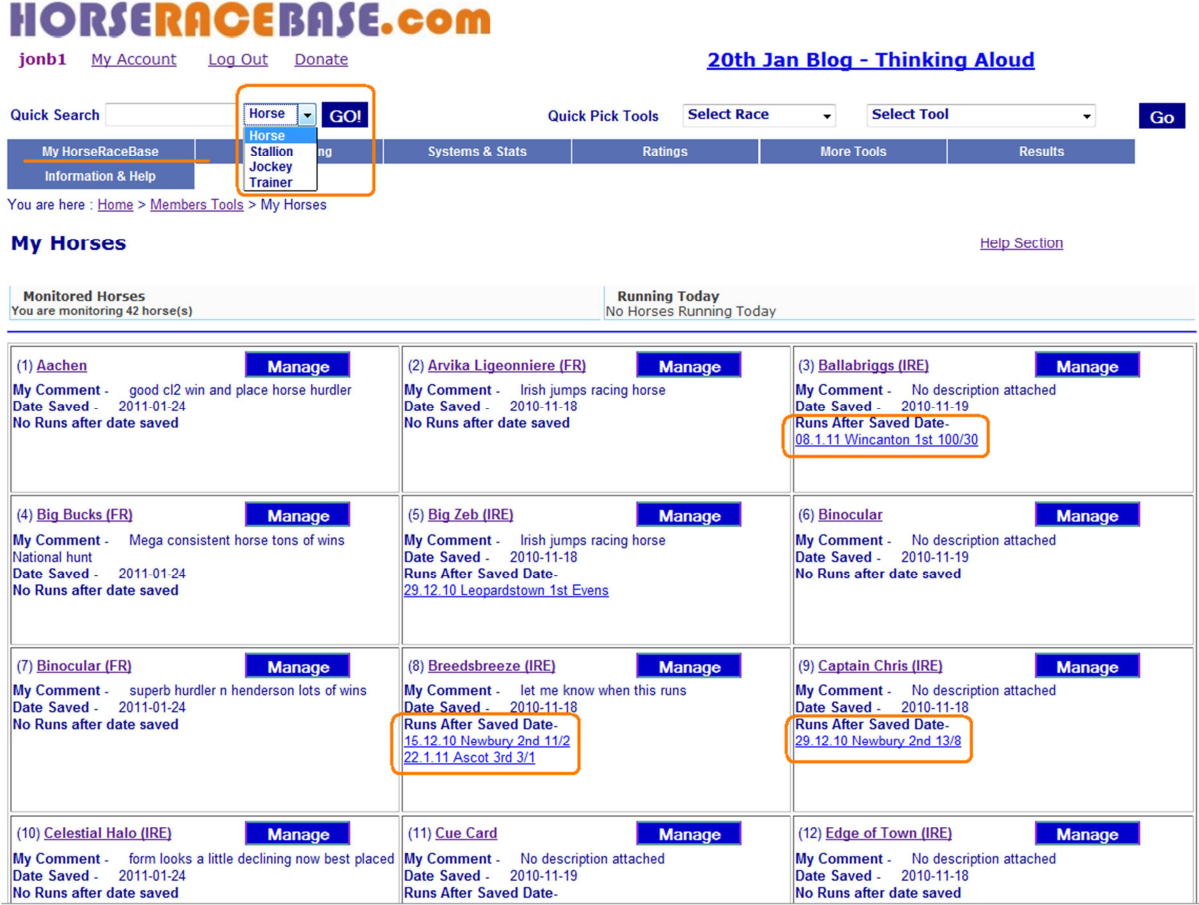

#### FREE resources

## Sportinglife "Nag Me"

1. Visit Sporting Life.com. On the left hand side navigation bar click on the 4<sup>th</sup> tab down "Racing" Look down that navigation menu and locate "Nag Me"

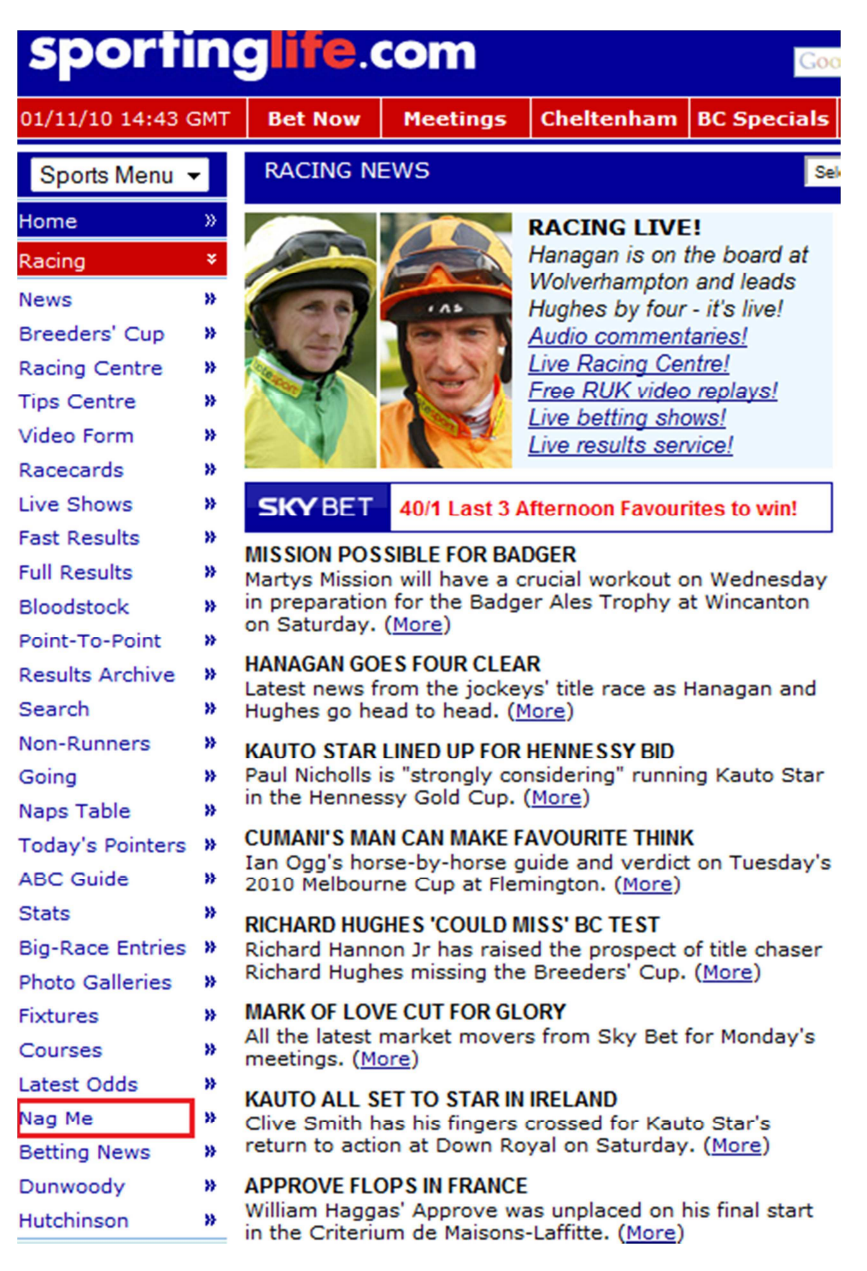

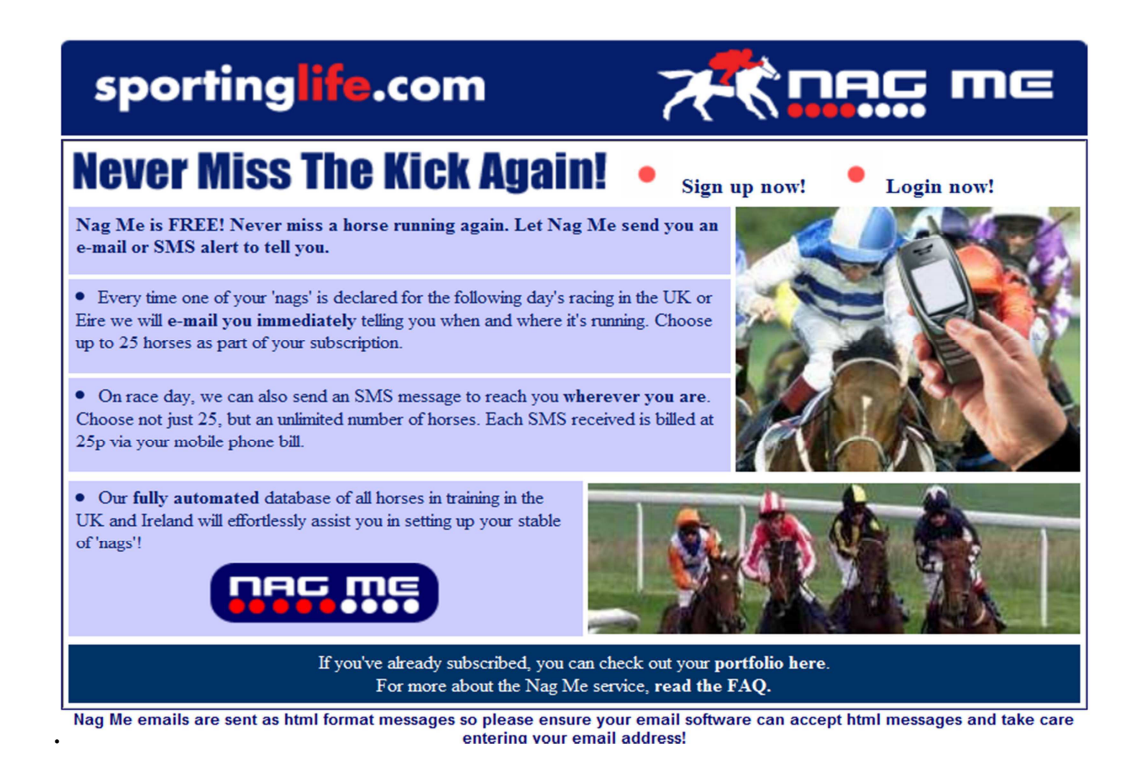

### What`s Nag Me all about?

It's a service that signals you when the horses you have chosen to follow are due to race.

#### What does it cost?

Your First 25 e-mails for up to 25 horses are free. SMS Text Message alerts to your mobile phone cost an additional 25p per message sent. [Grab a FREE £20-£25 bet here.](https://account.betfair.com/account-web/registerAccount.html?promotionCode=4XUMLEREV)

#### When are the emails sent?

The <u>innovative betting software</u> looks at your list of horses via your account and checks if any of them are declared to run the next day. If one or more of your horses are due to race you receive an email around 3pm the day before. SMS messages work a little differently and are sent early morning on the actual day of the race. SMS messages are delivered to all UK networks.

Once you register and confirm (Applies to SMS messages) you can put together your list. The Sporting-life database contains all UK horses in training. All you have to do search for horses by name. Once you have reached the horse's profile page you can then click on the link or button above its name to add it to your list.

You will then be set up for SMS and email alerts on that horse. From then on, you can add to your list any time, or view horses you have selected and update or amend the existing alert preference for each runner.

This aim of this FREE guide is to offer you new ways of finding horses to follow, and also point you in the direction of some useful resources to manage any lists you compile.

Visit <http://false-favourites.co.uk/blog> To learn how to make realistic profits from betting.

Subscribe to our weekly newsletter to receive

*Practical, profitable advice direct to your inbox, including…* 

- Proven techniques I use in my own betting
- Honest reviews on systems and services that are profitable
- Exclusive tips to make your betting easier & more profitable

Wishing you every success

Jonathan Burgess

A Punters Guide To Making A Profit Following Horses

 ${\bf F}$ ollowing horses is a proven method shrewd backers have engaged in for many years.

Famous punters such as Dave Nevinson (author of No Easy Money) and Mark "Crouch" Winstanley" (Racing Post) are both successful punters that follow horses.

To demonstrate the point that profits can be made taking this approach I created a short list of 15 horses for Betting School in early November 2010. Based on their profiles I anticipated the horses below would run well during the 2010/11 National Hunt season. Some had already shown what they are capable of last season and offered slightly less value; whilst others had bags of potential because they where less exposed and likely to go off at better value odds.

As a rule of thumb I suggested following each horse for a minimum of three runs. And advised Betfair users to consider each horses running style briefly, making notes of any that were likely to trade lower in running than before the off; employing a simple back to lay strategy asking for 40 to 50% lower odds in-play on the lay bet.

The odds generally drop on a least 50% of the horses in most races; identifying which ones is obviously a little tricky, but if any of the selections on your list display consistent front running characteristics in their form profile, then you should be able to buy some risk free bets at value odds.

If you don't already have a Betfair account Grab a FREE £20-£25 bet here. You'll even get a free bonus based on your future sports bets including multiples within 12 months of opening your Betfair account, in which case you will qualify for a bonus of £25.

- 1. Captain Chris (Philip Hobbs) 14 Nov 2010 2/5 Placed BF 2.20 -£10 point 29.12.2010 Newbury2/9 -£10 - placed
- 2. Edge of town (Donald McCain) Not run yet
- 3. Sam Winner (P.Nicholls) won on 13 Nov 2010 Cheltenham 2m Good to Soft Turf Hurdle 1/15 Noel Fehily – BF 5.30 won 11.12.2010 +£40.85 Cheltenham1/12 4/7 BF Sp 1.59 +£5.61 8.01.2011 Chepstow4/8 -£10
- 4. West With The Wind (Evan Williams) not run since Aug 2010
- 5. Doctor David (Caroline Bailey)not run since May
- 6. Mcmurrough (Malcolm Jefferson) not run since May
- 7. Midnight Chase ( Neil Mulholland) won on 13 Nov 2010 1/17 BF 12 SP 9.8 +£83.60 10.12.2010 Cheltenham1/16 11/4 BF SP 3.75 +£26.13
- 8. Quito Du Tressor (Lucinda Russell) 12Nov10 7/11 -£10
- 9. Great Endeavour (David Pipe) 13 Nov 2010 6/18 BF SP 7.40 -£10
- 10.Bradford Boris (Nick Williams) not run since March 2010 22.01.2011 WincantonPU/9 £10 8.01.2011 Wincanton9/11 -£10
- 11. Pascha Bere (Nick Gifford) not run since Oct 2010 1.01.2011 Cheltenham8/17 £10
- 12. Ringaroses (Jonjo ONeill) 1.01.2011 Cheltenham8/17 -£10
- 13.Araldur (Alan King) last run may 2010 4.01.2011 Leicester2/9 placed @11/4 -£10
- 14.Drill sergeant (Donald McCain) 20 Nov 2010 2/4 BF SP 8.23 Placed 2.30 15.01.2011 -£10 point Kempton8/19 -£10

15. Terfel`s Toscar (David Pipe) not run since April 2010

Following the above horses using £1o single stakes achieved the following P&L to date.

Losing bets -£120

Winning bets  $+E156.19$ 

Total profit =  $£36.19$ 

Three horses placed @odds of ...

2.20, 2.30 & 1.36

# How to create a list of horses

When considering your betting options give serious thought to the trainers and horses you decide to put your money on. Look for horses that have proven to be consistent; these will usually be better class animals. It would be pointless following low class unpredictable animals, simply because they don't win often enough to make realistic profits from.

This approach is pretty selective and most bets will be found on a Saturday or when there are festivals or big race meetings, and therefore should be added to a portfolio of **proven systems** 

There are many inexpensive books you can buy which actually compile lists of horses which are expected run well in the current racing season.

False-Favourites Pro Tip National Hunt horses stay in training much longer than flat horses for that reason you are likely to get much more mileage/profit following them.

# Racingpost.com Seasonal Statistics

Another resource you can use to find horse to follow is the Racingpost.com Seasonal Statistics feature. This is a list of Jumps horses indexed in order of RPR (Racing Post Ratings) with the highest rated at the top of page one and so on. The index table also clearly shows which horses have been proven profitable to follow.

# Seasonal Statistics

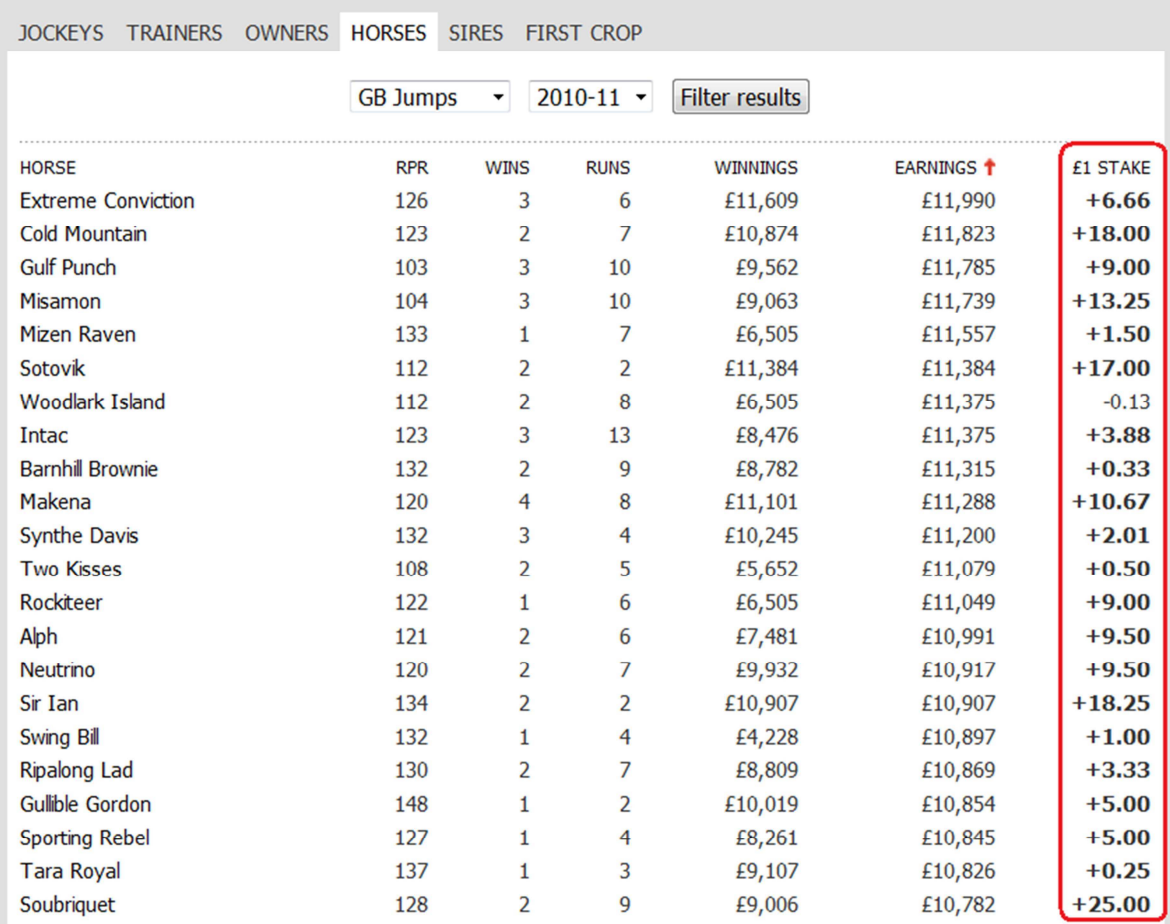

The good thing is you don't have to follow the top rated animals exclusively. Navigate backwards or forwards using the red page numbers at the bottom of the table to search for lower rated horses that have also been proven profitable to follow. Consistent horses are likely to win and place again under the right circumstances. Look for less exposed animals, as these are likely to be more progressive than those which have had lots of races.

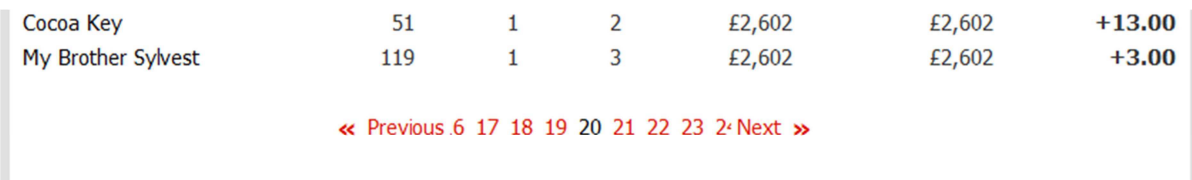

Clicking on any horses name in the Seasonal Statistics table brings up that horses form history; from there you can access its future race entries and also see the odds its been winning at.

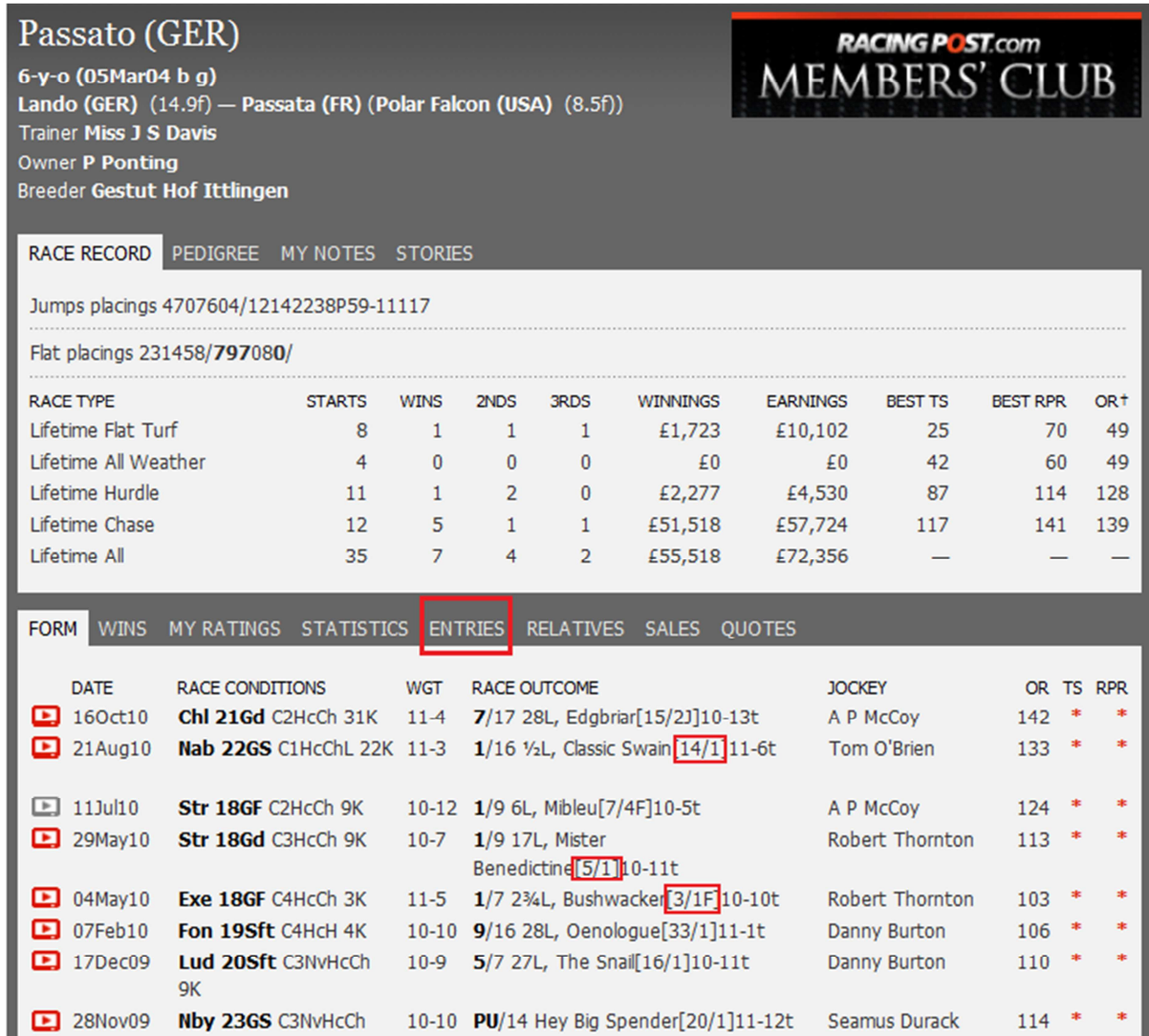

You can read more FREE tips and **Racingpost tutorials here** 

# Useful Resources to manage your lists

It`s all well and good creating a list of horses to follow, but you still need a way of effectively managing that list, and more importantly making sure you don't miss out when horses on your list are due to run. The following resources can help you do this.

#### Horseracebase.com

This unique and innovative hose racing database has many great features, but for the purpose of this guide we`ll focus on how to use the simple, but deadly effective feature they provide for following Horses.

The My Horses/My Races features allows members to save horses to a personal database and receive notification through the site whenever they are due to run in the UK or Ireland. There are quite a variety of reasons why you may decide to begin monitoring a particular horse. It could be you have watched its last run and feel it is likely to improve, perhaps you have read positive comments attributed to the horses trainer or maybe its just simply because you like following the horse in all its races.

### Saving Horses/Races and Limits

When you have successfully accessed the horse/race individual form record in the top right hand corner you will see a selection of options. One of these is 'Notify Me', which is the option to save and follow - you have the option to add a text comment, this can be particularly useful if you have several saved horses or races at a time. We place no restrictions on the number of horses/races you can save as realistically it is unlikely you would want to save a huge number - the more you save, the longer it will take for the tool to load.

### Managing My Horses/Races

Here you can view all the vital information on your collection of saved horses/races. Data includes.

- Monitored Number Confirmation The number of horses/races you are monitoring.
- Horses Running Today A list of all your horses/races and the races they are entered in today.
- Horse/Race Name Saved Number and confirmation of the saved criteria
- Manage Option A MANAGE button, which if clicked lets you amend the saved record.
- Date Saved The date you initially saved the record
- Runs Since Date Saved Brief details of all runs after the date you saved.

The screenshot below is taken from my own Horseracingbase.com account, and shows you some of the horses I`m following during the  $2010/11$  National Hunt season. When any horse on my list is due to run I receive an automatic email from HRB the evening before the races notifying me. This is very useful and ensures I don't miss out on backing winners.

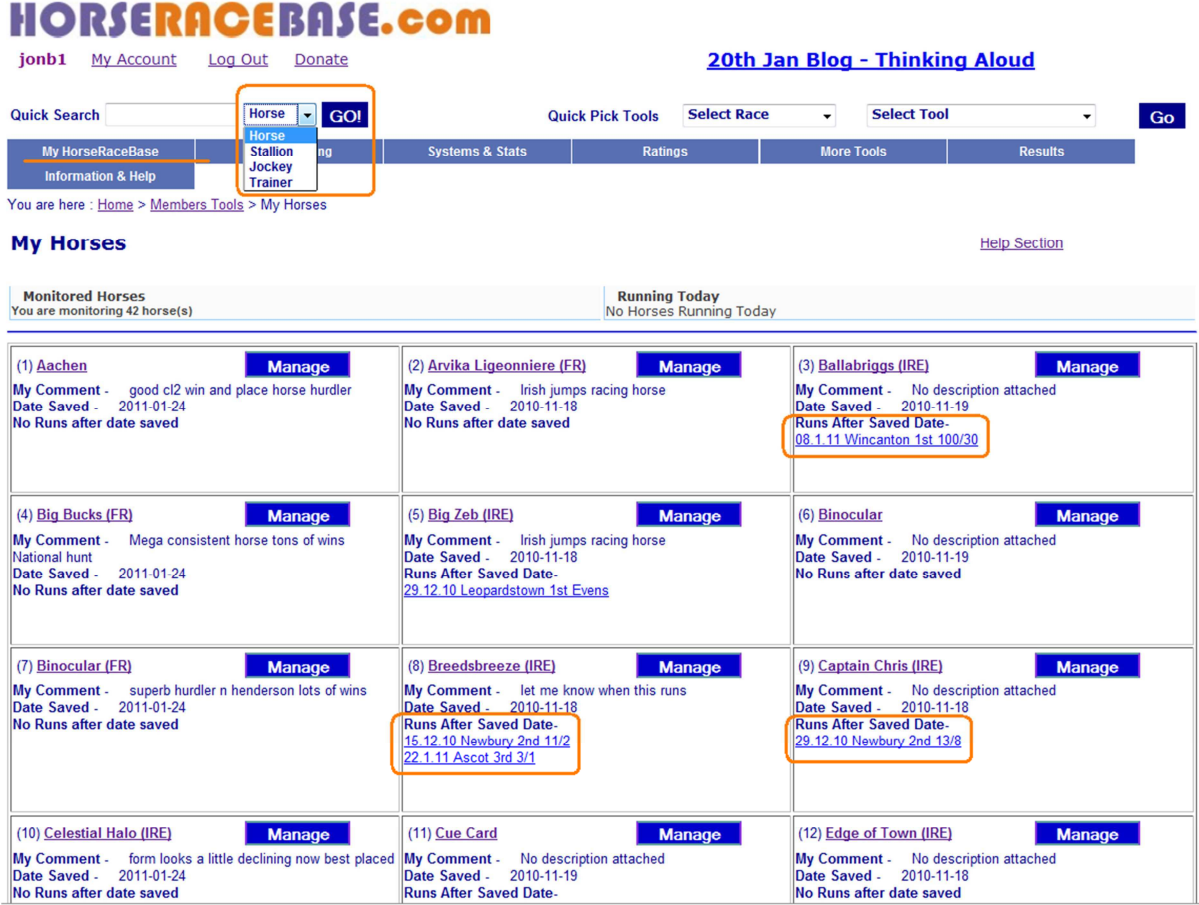

#### FREE resources

## Sportinglife "Nag Me"

1. Visit Sporting Life.com. On the left hand side navigation bar click on the 4<sup>th</sup> tab down "Racing" Look down that navigation menu and locate "Nag Me"

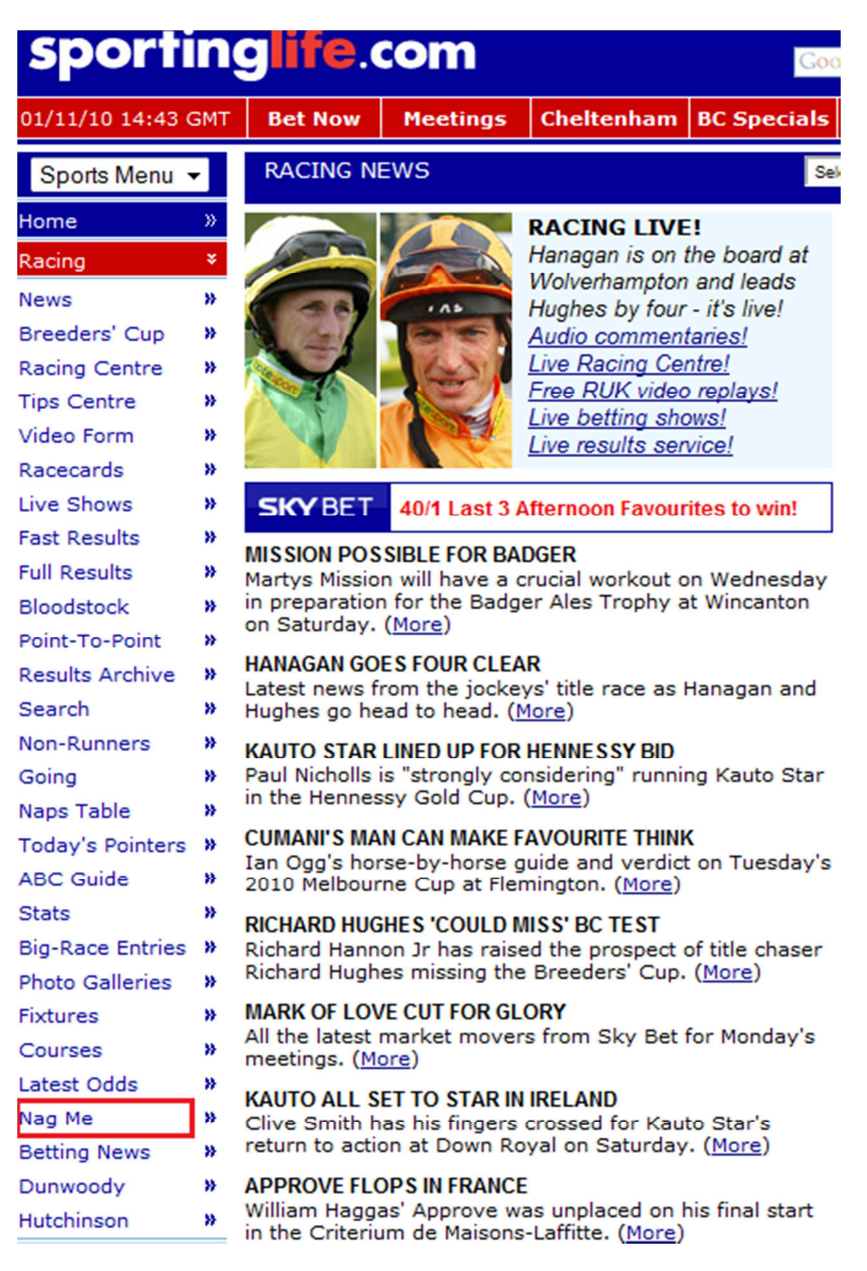

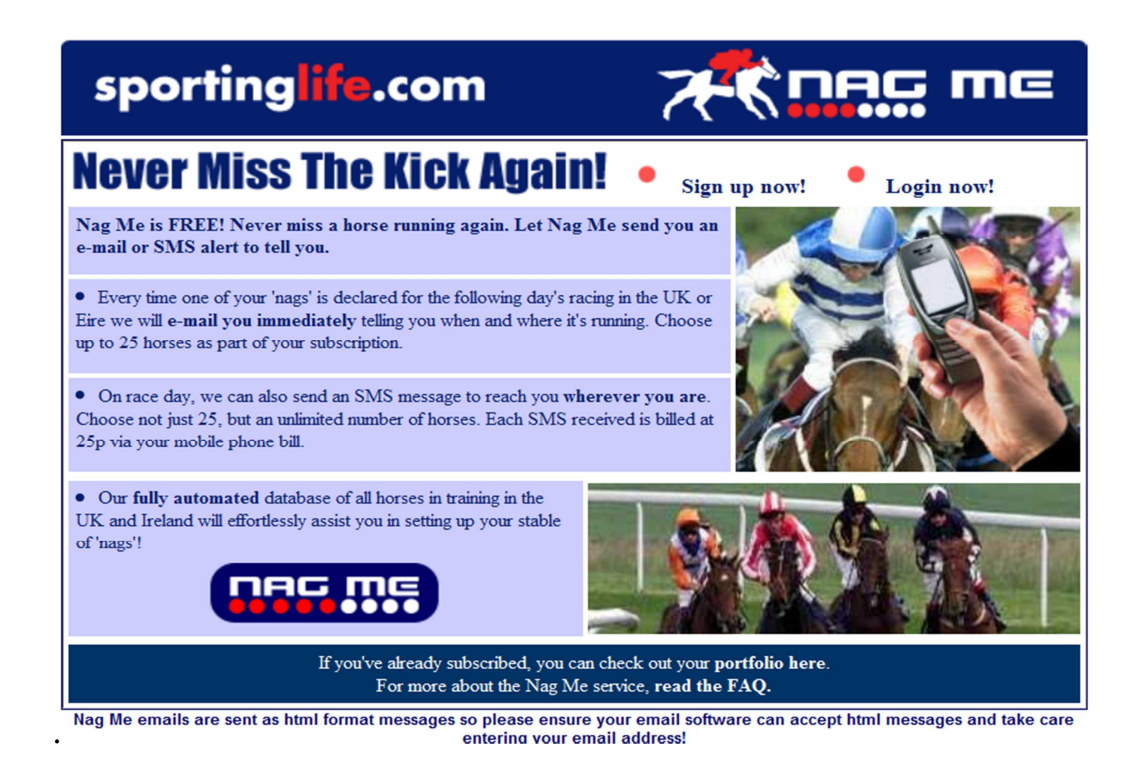

### What`s Nag Me all about?

It's a service that signals you when the horses you have chosen to follow are due to race.

#### What does it cost?

Your First 25 e-mails for up to 25 horses are free. SMS Text Message alerts to your mobile phone cost an additional 25p per message sent. Grab a FREE £20-£25 bet here.

#### When are the emails sent?

The <u>innovative betting software</u> looks at your list of horses via your account and checks if any of them are declared to run the next day. If one or more of your horses are due to race you receive an email around 3pm the day before. SMS messages work a little differently and are sent early morning on the actual day of the race. SMS messages are delivered to all UK networks.

Once you register and confirm (Applies to SMS messages) you can put together your list. The Sporting-life database contains all UK horses in training. All you have to do search for horses by name. Once you have reached the horse's profile page you can then click on the link or button above its name to add it to your list.

You will then be set up for SMS and email alerts on that horse. From then on, you can add to your list any time, or view horses you have selected and update or amend the existing alert preference for each runner.

This aim of this FREE guide is to offer you new ways of finding horses to follow, and also point you in the direction of some useful resources to manage any lists you compile.

Visit http://false-favourites.co.uk/blog To learn how to make realistic profits from betting.

Subscribe to our weekly newsletter to receive

*Practical, profitable advice direct to your inbox, including…* 

- Proven techniques I use in my own betting
- Honest reviews on systems and services that are profitable
- Exclusive tips to make your betting easier & more profitable

Wishing you every success

Jonathan Burgess

A Punters Guide To Making A Profit Following Horses

 ${\bf F}$ ollowing horses is a proven method shrewd backers have engaged in for many years.

Famous punters such as Dave Nevinson (author of No Easy Money) and Mark "Crouch" Winstanley" (Racing Post) are both successful punters that follow horses.

To demonstrate the point that profits can be made taking this approach I created a short list of 15 horses for Betting School in early November 2010. Based on their profiles I anticipated the horses below would run well during the 2010/11 National Hunt season. Some had already shown what they are capable of last season and offered slightly less value; whilst others had bags of potential because they where less exposed and likely to go off at better value odds.

As a rule of thumb I suggested following each horse for a minimum of three runs. And advised Betfair users to consider each horses running style briefly, making notes of any that were likely to trade lower in running than before the off; employing a simple back to lay strategy asking for 40 to 50% lower odds in-play on the lay bet.

The odds generally drop on a least 50% of the horses in most races; identifying which ones is obviously a little tricky, but if any of the selections on your list display consistent front running characteristics in their form profile, then you should be able to buy some risk free bets at value odds.

If you don't already have a Betfair account Grab a FREE £20-£25 bet here. You'll even get a free bonus based on your future sports bets including multiples within 12 months of opening your Betfair account, in which case you will qualify for a bonus of £25.

- 1. Captain Chris (Philip Hobbs) 14 Nov 2010 2/5 Placed BF 2.20 -£10 point 29.12.2010 Newbury2/9 -£10 - placed
- 2. Edge of town (Donald McCain) Not run yet
- 3. Sam Winner (P.Nicholls) won on 13 Nov 2010 Cheltenham 2m Good to Soft Turf Hurdle 1/15 Noel Fehily – BF 5.30 won 11.12.2010 +£40.85 Cheltenham1/12 4/7 BF Sp 1.59 +£5.61 8.01.2011 Chepstow4/8 -£10
- 4. West With The Wind (Evan Williams) not run since Aug 2010
- 5. Doctor David (Caroline Bailey)not run since May
- 6. Mcmurrough (Malcolm Jefferson) not run since May
- 7. Midnight Chase ( Neil Mulholland) won on 13 Nov 2010 1/17 BF 12 SP 9.8 +£83.60 10.12.2010 Cheltenham1/16 11/4 BF SP 3.75 +£26.13
- 8. Quito Du Tressor (Lucinda Russell) 12Nov10 7/11 -£10
- 9. Great Endeavour (David Pipe) 13 Nov 2010 6/18 BF SP 7.40 -£10
- 10.Bradford Boris (Nick Williams) not run since March 2010 22.01.2011 WincantonPU/9 £10 8.01.2011 Wincanton9/11 -£10
- 11. Pascha Bere (Nick Gifford) not run since Oct 2010 1.01.2011 Cheltenham8/17 £10
- 12. Ringaroses (Jonjo ONeill) 1.01.2011 Cheltenham8/17 -£10
- 13.Araldur (Alan King) last run may 2010 4.01.2011 Leicester2/9 placed @11/4 -£10
- 14.Drill sergeant (Donald McCain) 20 Nov 2010 2/4 BF SP 8.23 Placed 2.30 15.01.2011 -£10 point Kempton8/19 -£10

15. Terfel`s Toscar (David Pipe) not run since April 2010

Following the above horses using £1o single stakes achieved the following P&L to date.

Losing bets -£120

Winning bets  $+E156.19$ 

Total profit =  $£36.19$ 

Three horses placed @odds of ...

2.20, 2.30 & 1.36

# How to create a list of horses

When considering your betting options give serious thought to the trainers and horses you decide to put your money on. Look for horses that have proven to be consistent; these will usually be better class animals. It would be pointless following low class unpredictable animals, simply because they don't win often enough to make realistic profits from.

This approach is pretty selective and most bets will be found on a Saturday or when there are festivals or big race meetings, and therefore should be added to a portfolio of **proven systems** 

There are many inexpensive books you can buy which actually compile lists of horses which are expected run well in the current racing season.

False-Favourites Pro Tip National Hunt horses stay in training much longer than flat horses for that reason you are likely to get much more mileage/profit following them.

# Racingpost.com Seasonal Statistics

Another resource you can use to find horse to follow is the Racingpost.com Seasonal Statistics feature. This is a list of Jumps horses indexed in order of RPR (Racing Post Ratings) with the highest rated at the top of page one and so on. The index table also clearly shows which horses have been proven profitable to follow.

# Seasonal Statistics

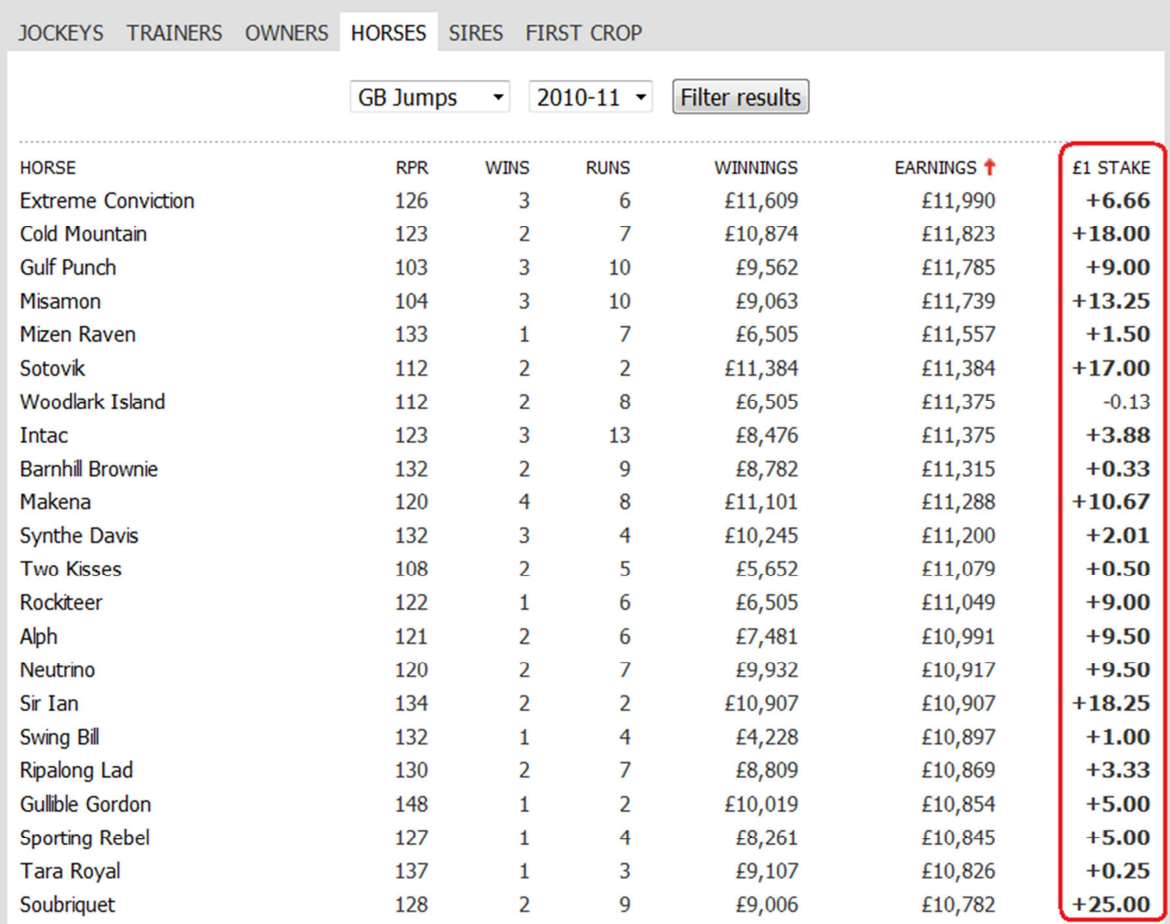

The good thing is you don't have to follow the top rated animals exclusively. Navigate backwards or forwards using the red page numbers at the bottom of the table to search for lower rated horses that have also been proven profitable to follow. Consistent horses are likely to win and place again under the right circumstances. Look for less exposed animals, as these are likely to be more progressive than those which have had lots of races.

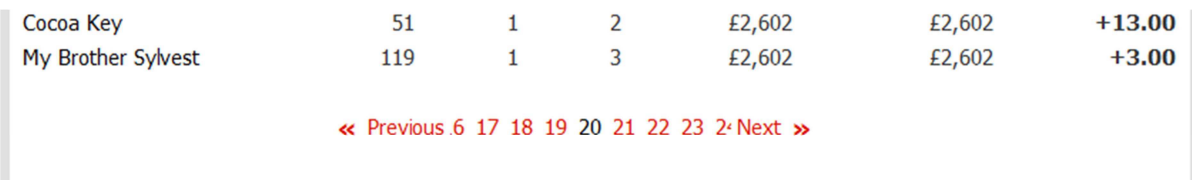

Clicking on any horses name in the Seasonal Statistics table brings up that horses form history; from there you can access its future race entries and also see the odds its been winning at.

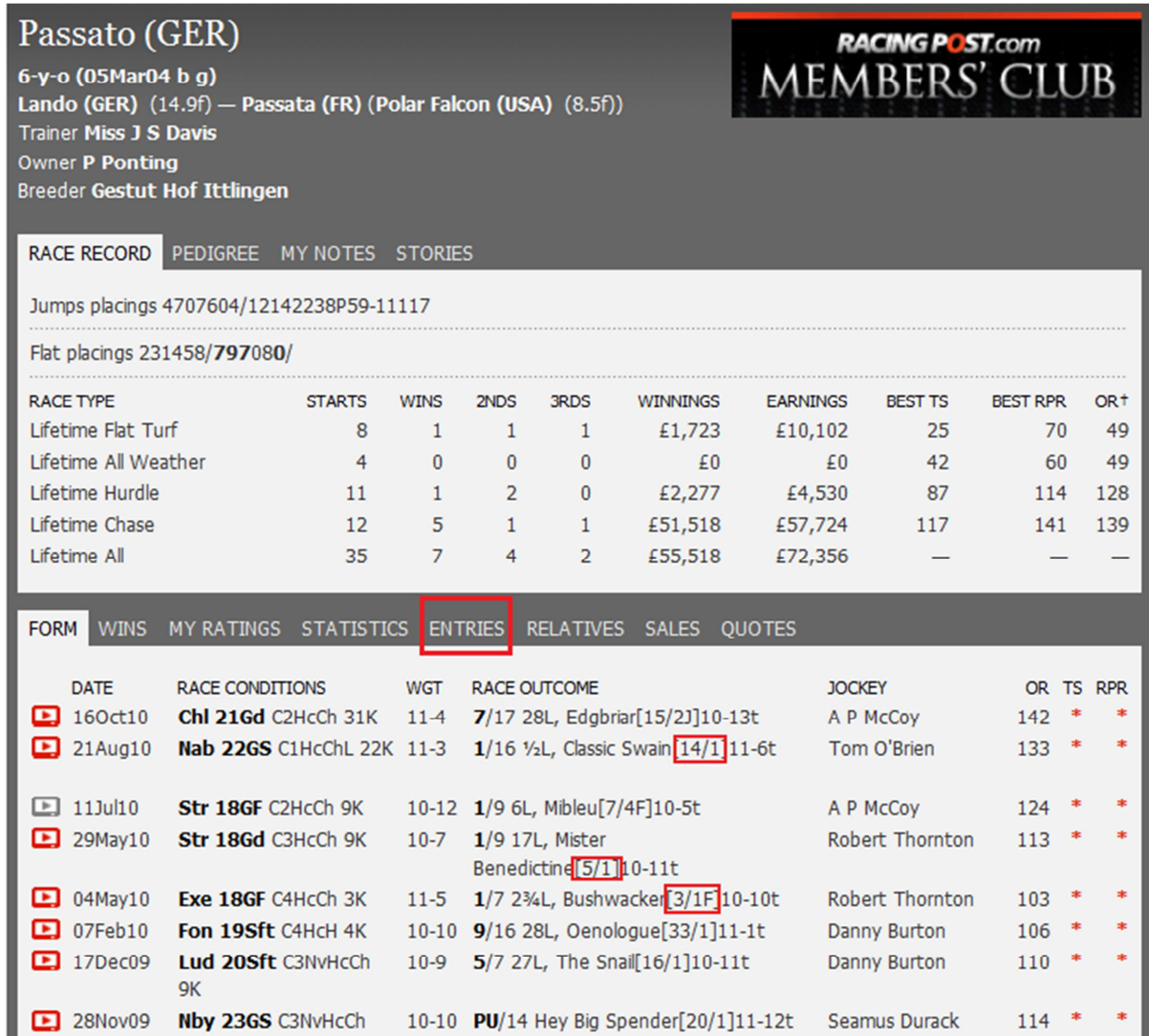

You can read more FREE tips and **Racingpost tutorials here** 

# Useful Resources to manage your lists

It`s all well and good creating a list of horses to follow, but you still need a way of effectively managing that list, and more importantly making sure you don't miss out when horses on your list are due to run. The following resources can help you do this.

#### Horseracebase.com

This unique and innovative hose racing database has many great features, but for the purpose of this guide we`ll focus on how to use the simple, but deadly effective feature they provide for following Horses.

The My Horses/My Races features allows members to save horses to a personal database and receive notification through the site whenever they are due to run in the UK or Ireland. There are quite a variety of reasons why you may decide to begin monitoring a particular horse. It could be you have watched its last run and feel it is likely to improve, perhaps you have read positive comments attributed to the horses trainer or maybe its just simply because you like following the horse in all its races.

### Saving Horses/Races and Limits

When you have successfully accessed the horse/race individual form record in the top right hand corner you will see a selection of options. One of these is 'Notify Me', which is the option to save and follow - you have the option to add a text comment, this can be particularly useful if you have several saved horses or races at a time. We place no restrictions on the number of horses/races you can save as realistically it is unlikely you would want to save a huge number - the more you save, the longer it will take for the tool to load.

### Managing My Horses/Races

Here you can view all the vital information on your collection of saved horses/races. Data includes.

- Monitored Number Confirmation The number of horses/races you are monitoring.
- Horses Running Today A list of all your horses/races and the races they are entered in today.
- Horse/Race Name Saved Number and confirmation of the saved criteria
- Manage Option A MANAGE button, which if clicked lets you amend the saved record.
- Date Saved The date you initially saved the record
- Runs Since Date Saved Brief details of all runs after the date you saved.

The screenshot below is taken from my own Horseracingbase.com account, and shows you some of the horses I`m following during the  $2010/11$  National Hunt season. When any horse on my list is due to run I receive an automatic email from HRB the evening before the races notifying me. This is very useful and ensures I don't miss out on backing winners.

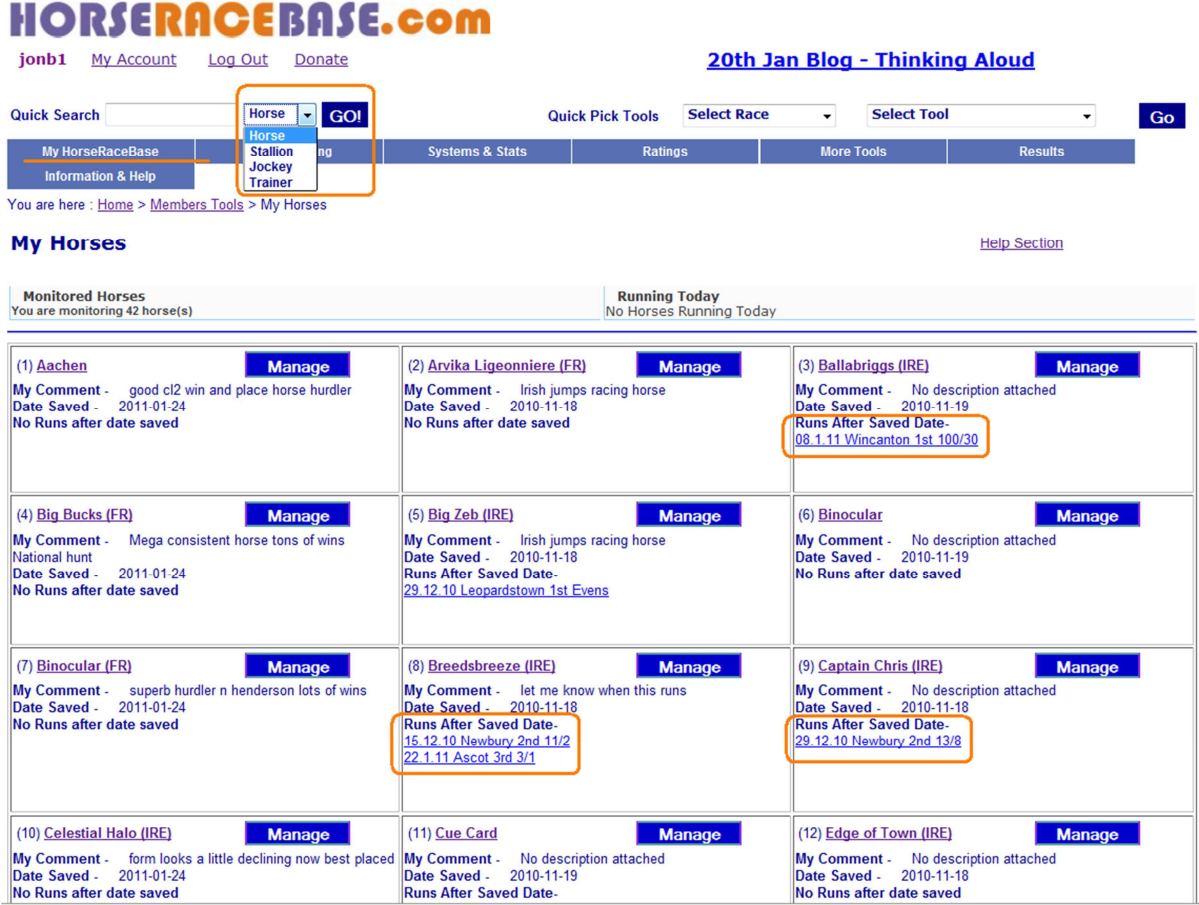

#### FREE resources

## Sportinglife "Nag Me"

1. Visit Sporting Life.com. On the left hand side navigation bar click on the 4<sup>th</sup> tab down "Racing" Look down that navigation menu and locate "Nag Me"

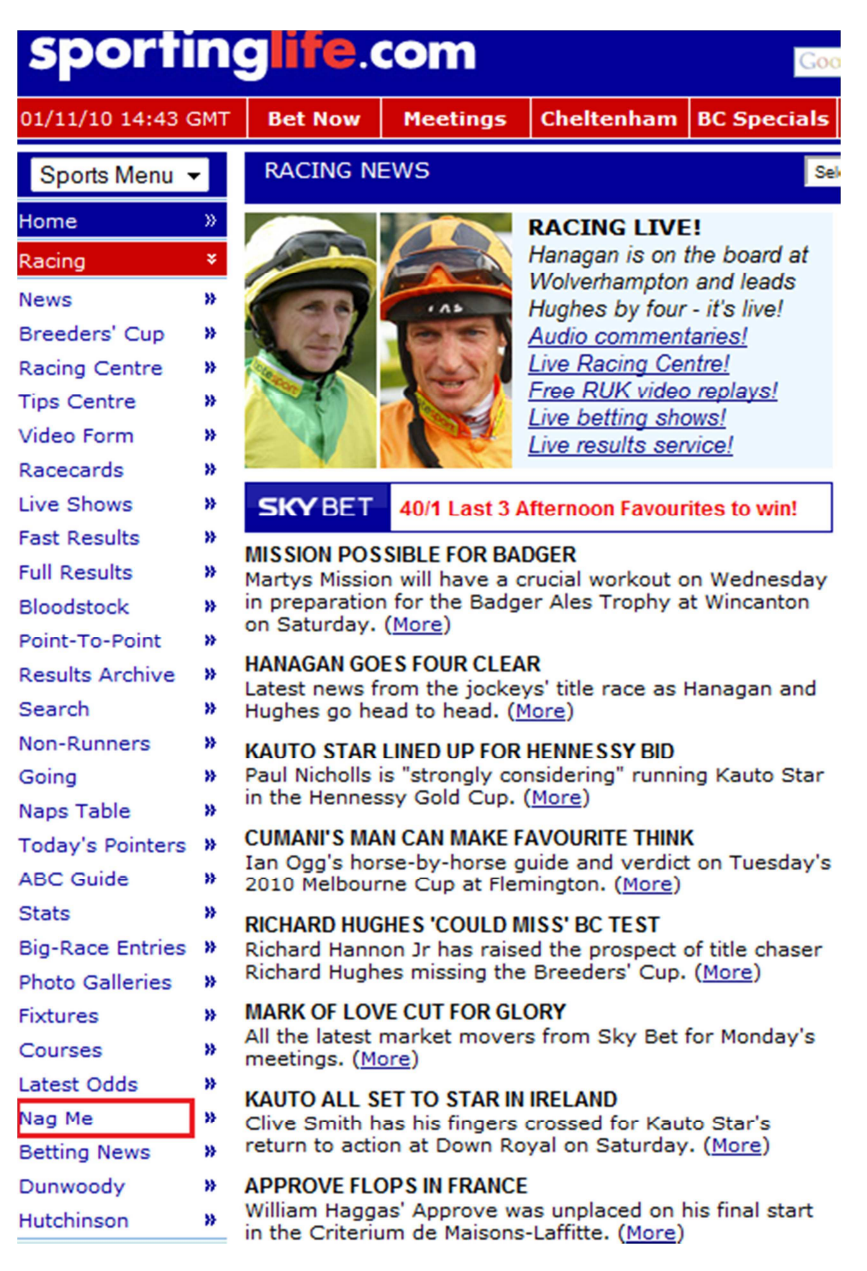

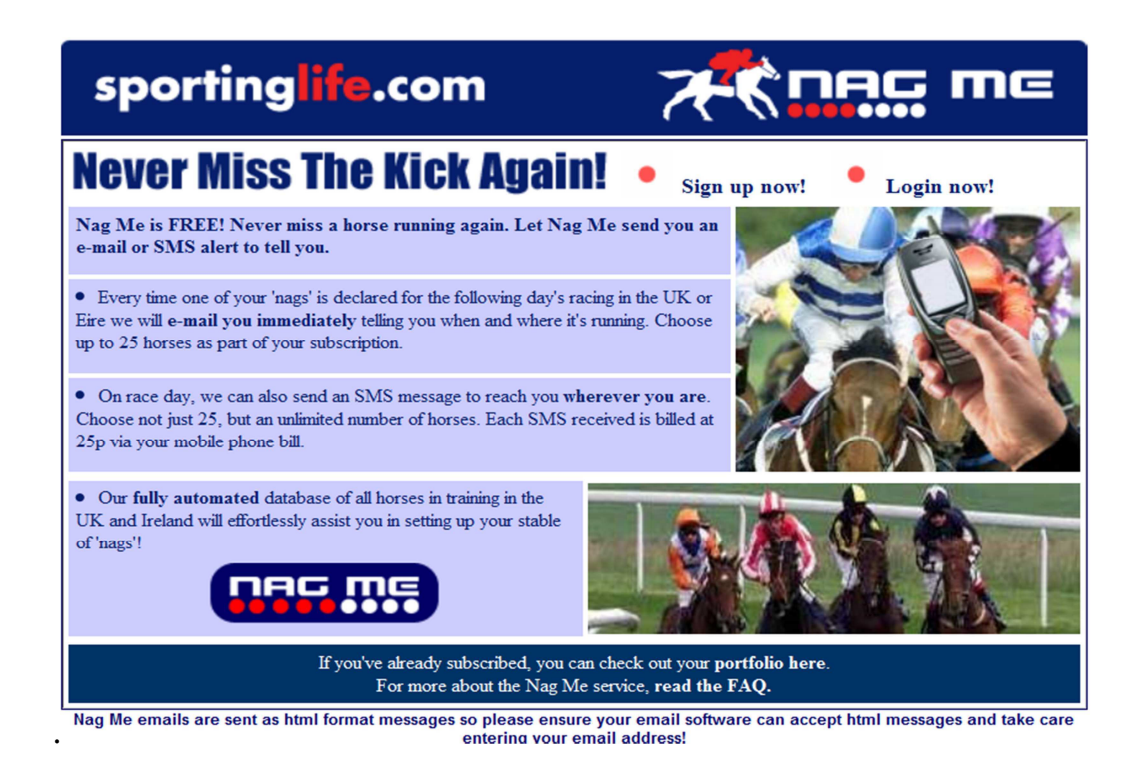

### What`s Nag Me all about?

It's a service that signals you when the horses you have chosen to follow are due to race.

#### What does it cost?

Your First 25 e-mails for up to 25 horses are free. SMS Text Message alerts to your mobile phone cost an additional 25p per message sent. Grab a FREE £20-£25 bet here.

#### When are the emails sent?

The <u>innovative betting software</u> looks at your list of horses via your account and checks if any of them are declared to run the next day. If one or more of your horses are due to race you receive an email around 3pm the day before. SMS messages work a little differently and are sent early morning on the actual day of the race. SMS messages are delivered to all UK networks.

Once you register and confirm (Applies to SMS messages) you can put together your list. The Sporting-life database contains all UK horses in training. All you have to do search for horses by name. Once you have reached the horse's profile page you can then click on the link or button above its name to add it to your list.

You will then be set up for SMS and email alerts on that horse. From then on, you can add to your list any time, or view horses you have selected and update or amend the existing alert preference for each runner.

This aim of this FREE guide is to offer you new ways of finding horses to follow, and also point you in the direction of some useful resources to manage any lists you compile.

Visit http://false-favourites.co.uk/blog To learn how to make realistic profits from betting.

Subscribe to our weekly newsletter to receive

*Practical, profitable advice direct to your inbox, including…* 

- Proven techniques I use in my own betting
- Honest reviews on systems and services that are profitable
- Exclusive tips to make your betting easier & more profitable

Wishing you every success

Jonathan Burgess